**ثالثًا -: ستظهر لك قائمة التنصيب وبها ثلاث خيارات أيضًا الخيار الأول (تنصيب ويندوز أآس بى ) الخيار الثانى (عمل تجزئ للهارديسك "Partiton (" الخيار الثالث (حذف"Partiton (" نصيحتى لا تختار الإختيار الأول فى أول الأمر ، الأفضل أن تحذف أي Partiton وبعدين حدد أذا آنت تريد تعمل Partiton أو لا ، وأخيرًا قم بإختيار الخيار الأول . ملاحظة -: أنظر إلى الأوامر فى الشريط السفلى دائمًا وقبل عمل ي شئ .** 

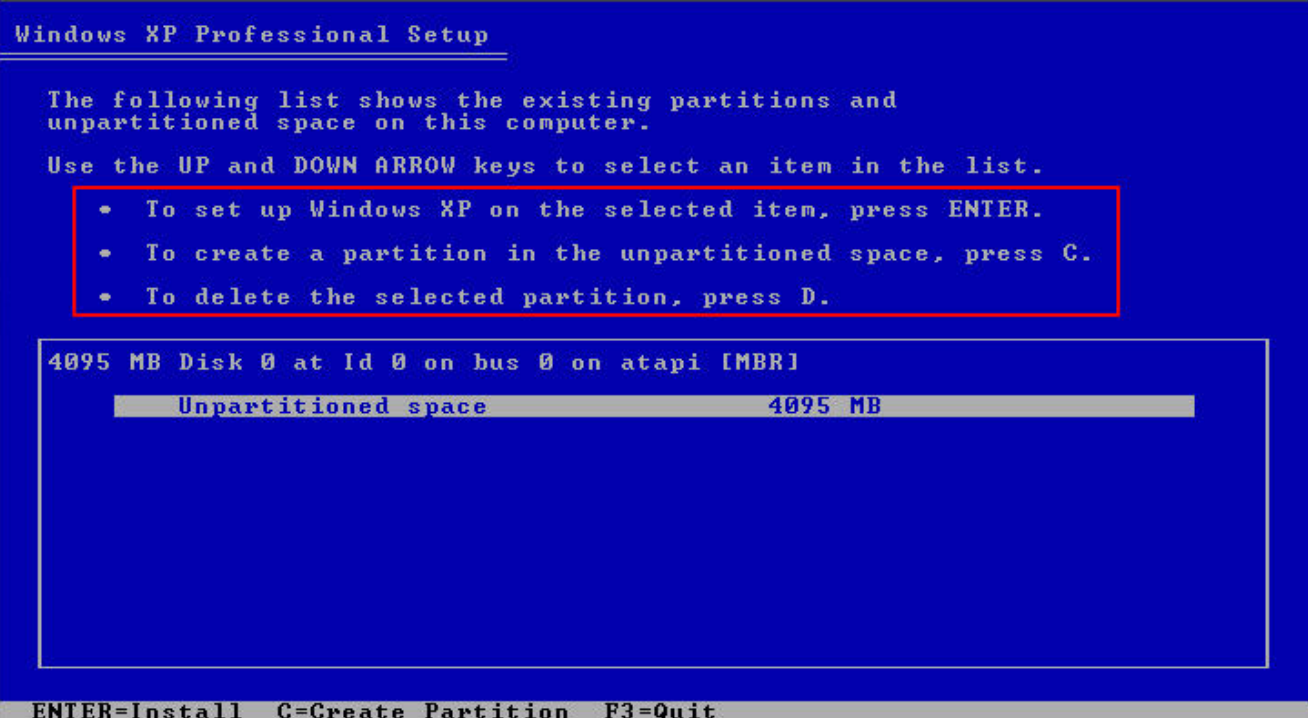